Import Petition – Import for Use Workflow

# ODS Landing Page

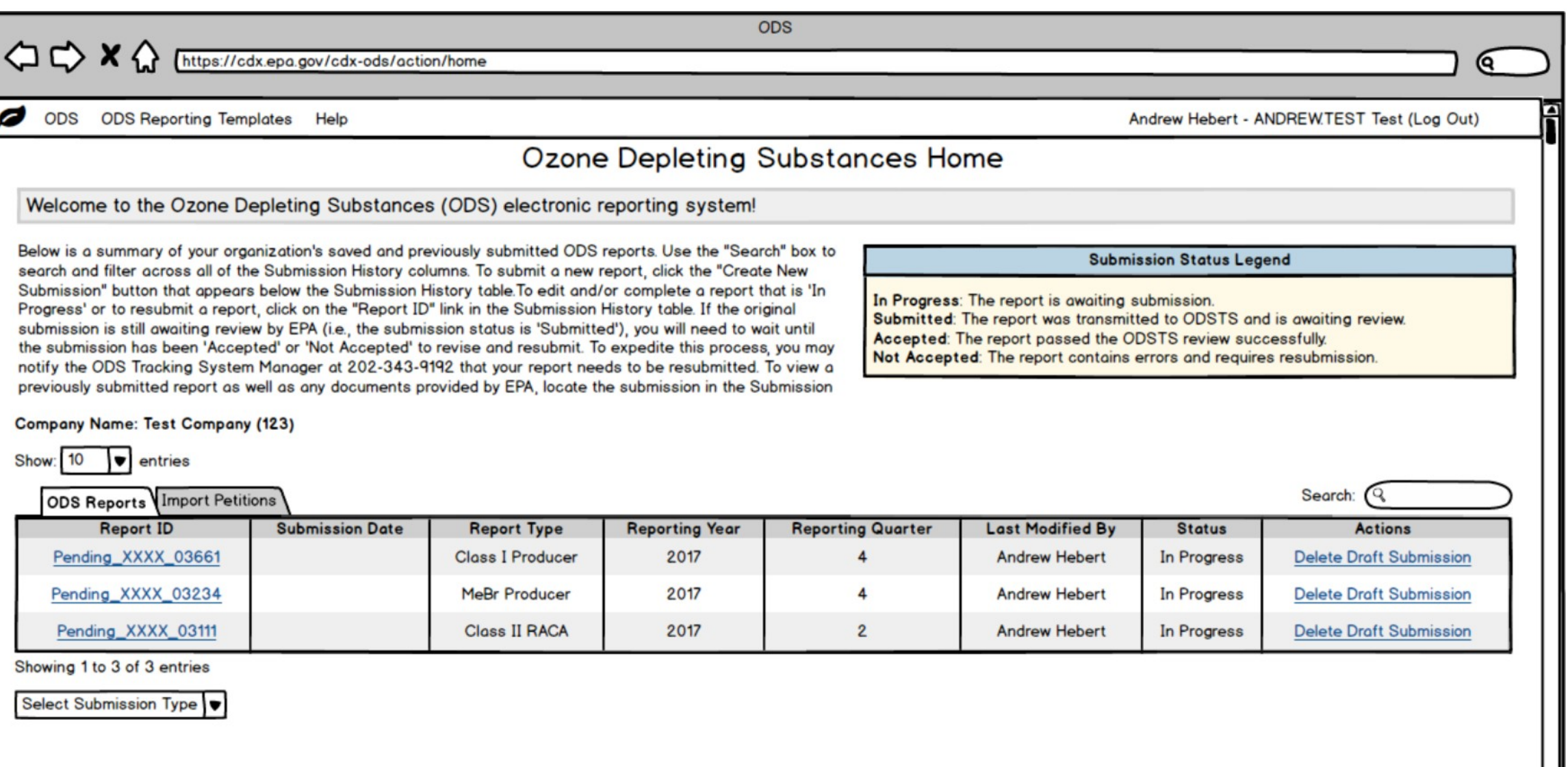

### ODS Landing Page – Import Petition Tab and Dropdowns

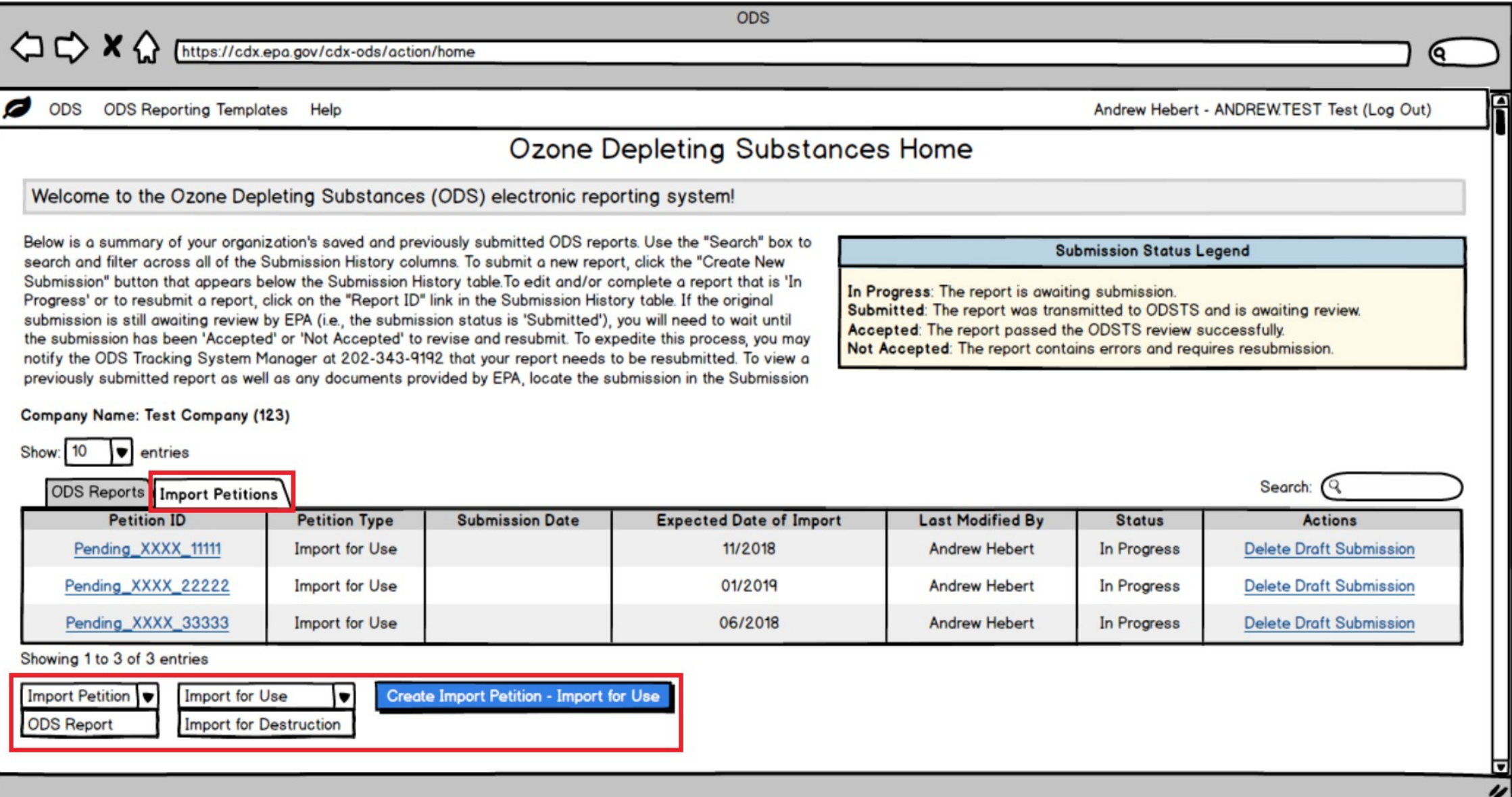

### Create Passphrase

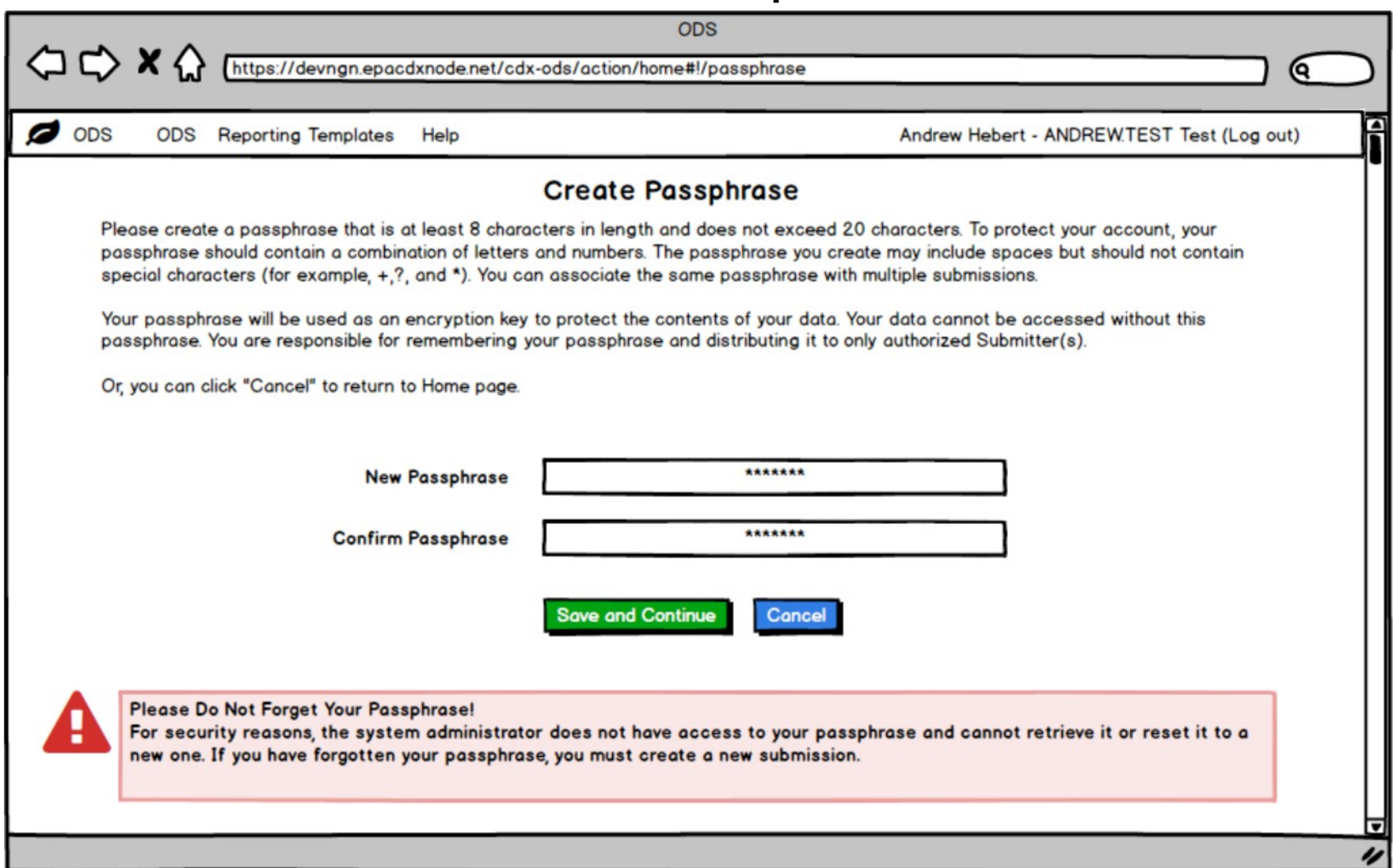

### Importer and Exporter Info – Part 1

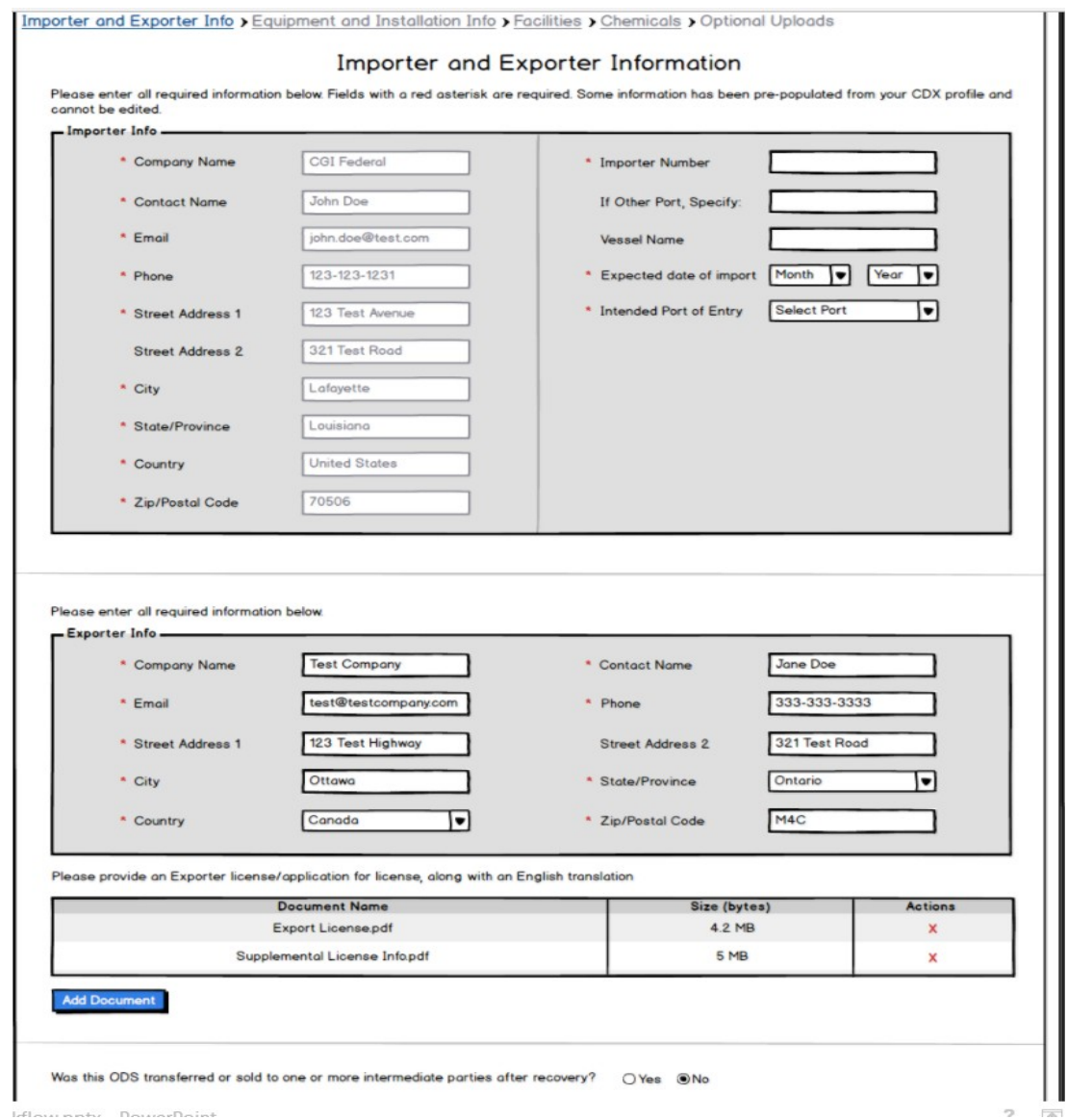

## Importer and Exporter Info Expanded – Part 2

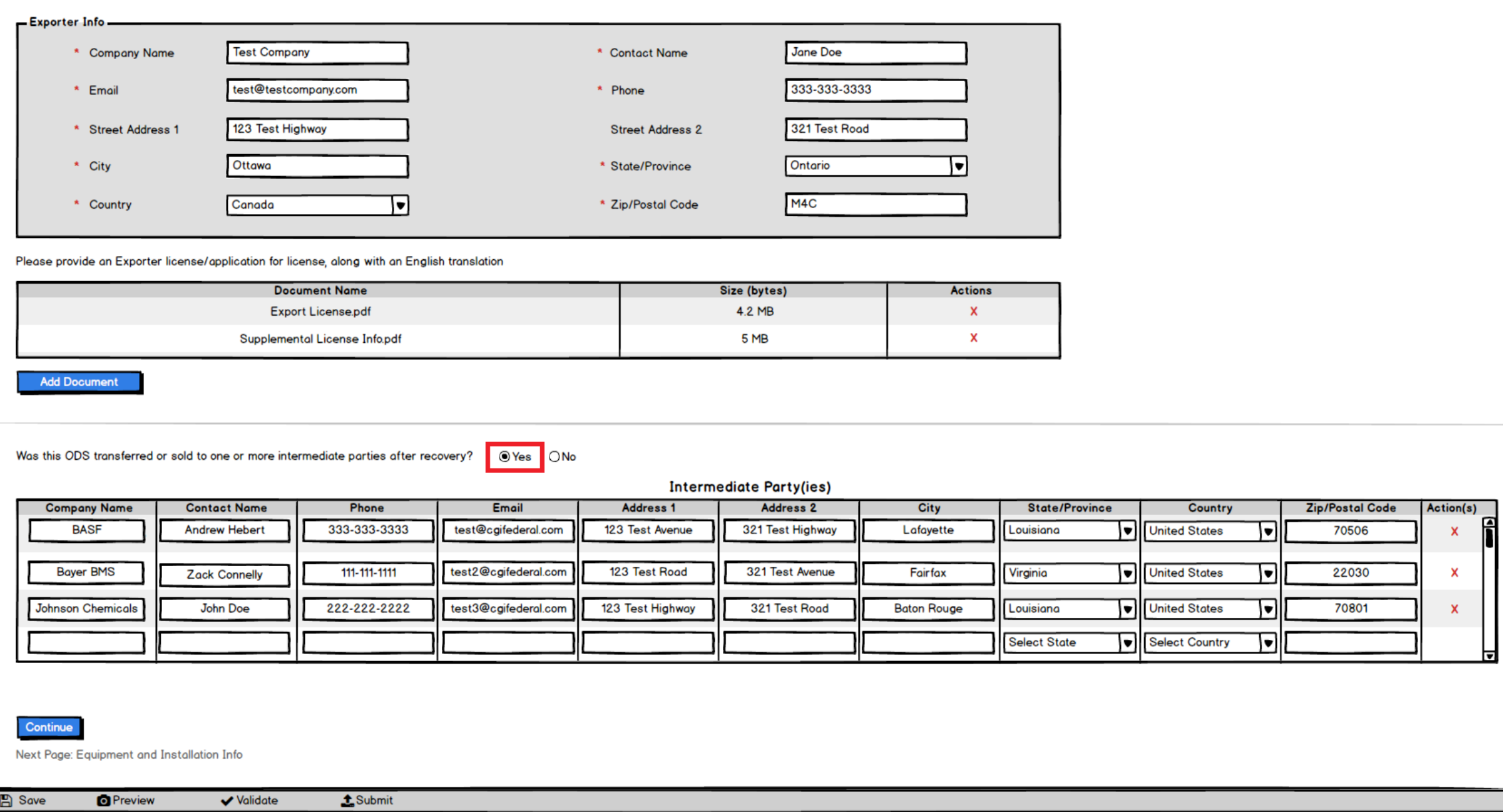

# Equipment and Installation Info

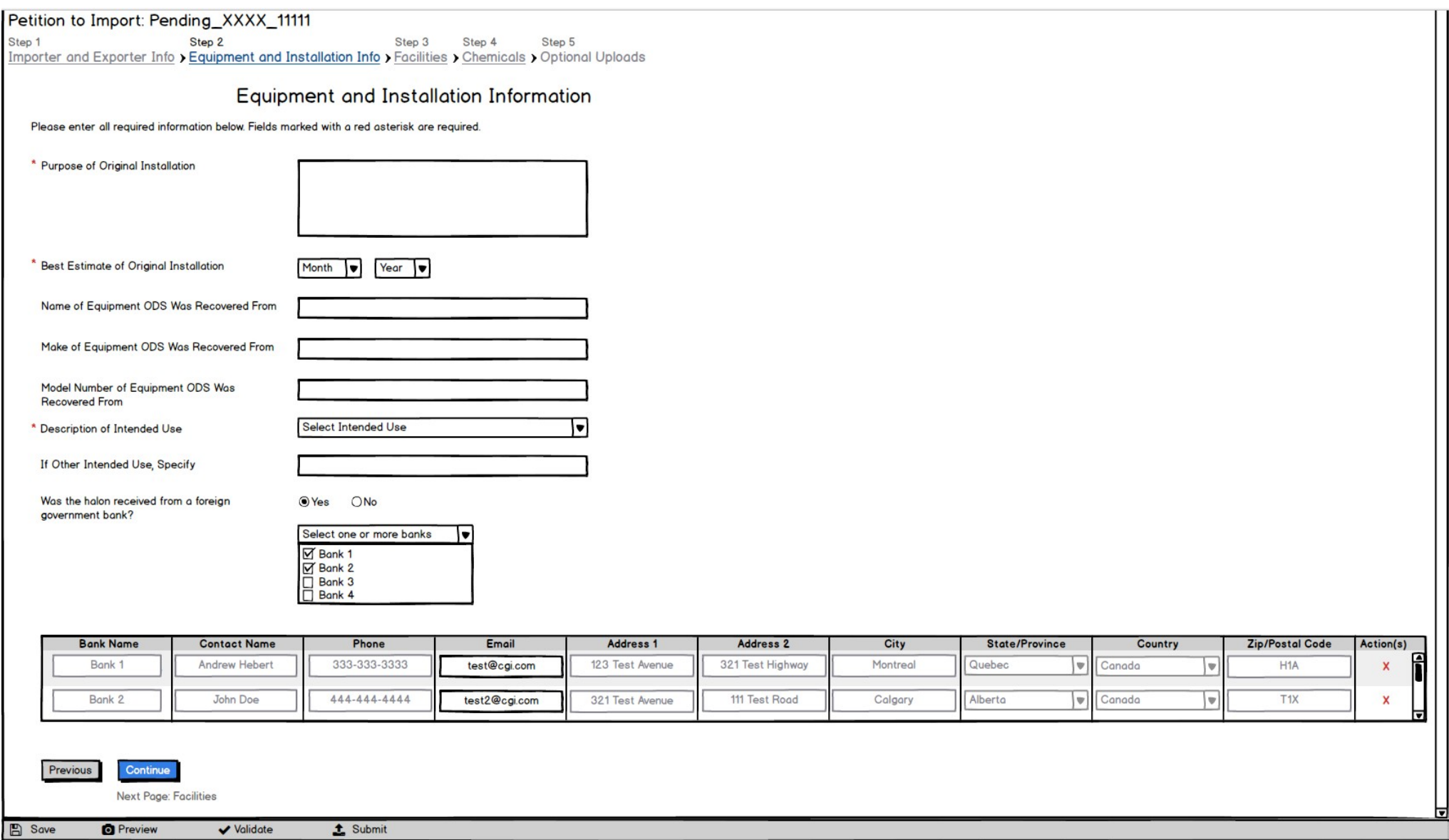

### Facilities – Part 1

Petition to Import: Pending\_XXXX\_11111 Step 1 Step 2 Step 3 Step 4 Step 5 Importer and Exporter Info > Equipment and Installation Info > Facilities > Chemicals > Optional Uploads

#### **Facilities**

Add the source facilities from which you obtained the chemicals. Indicate Reclamation Facilities and U.S. Purchasers if applicable.

**Source Facilities** 

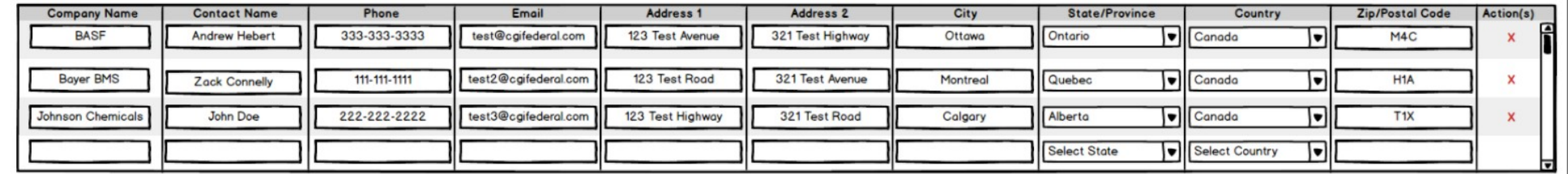

#### Government Source Facility (ies) the ODS was Recovered From (Optional)

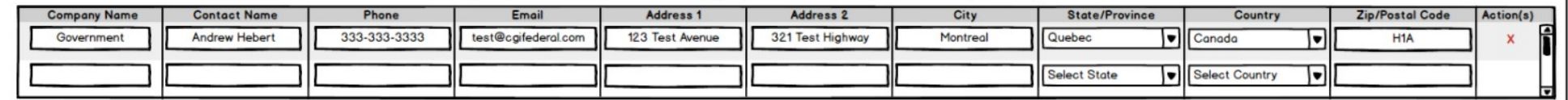

Government Source Facility(ies) Supporting Documentation (Optional)

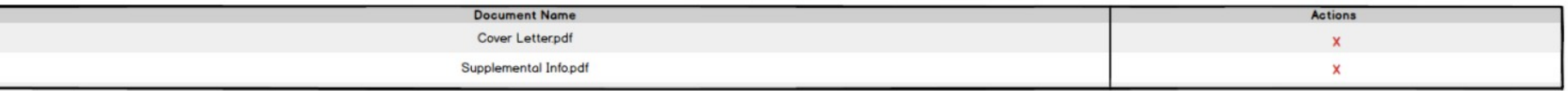

**Add Document** 

Was this reclaimed in another country? If so, please indicate the foreign reclamation facility(ies).  $\bigcirc$  Yes  $\bigcirc$  No

Are there one or more U.S. Reclamation facilities receiving the material for processing to sell as a 
(C) Yes

GNo refrigerant? If so, it must be EPA 608 certified.

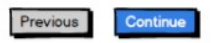

Next Page: Chemicals

## Facilities Expanded – Part 2

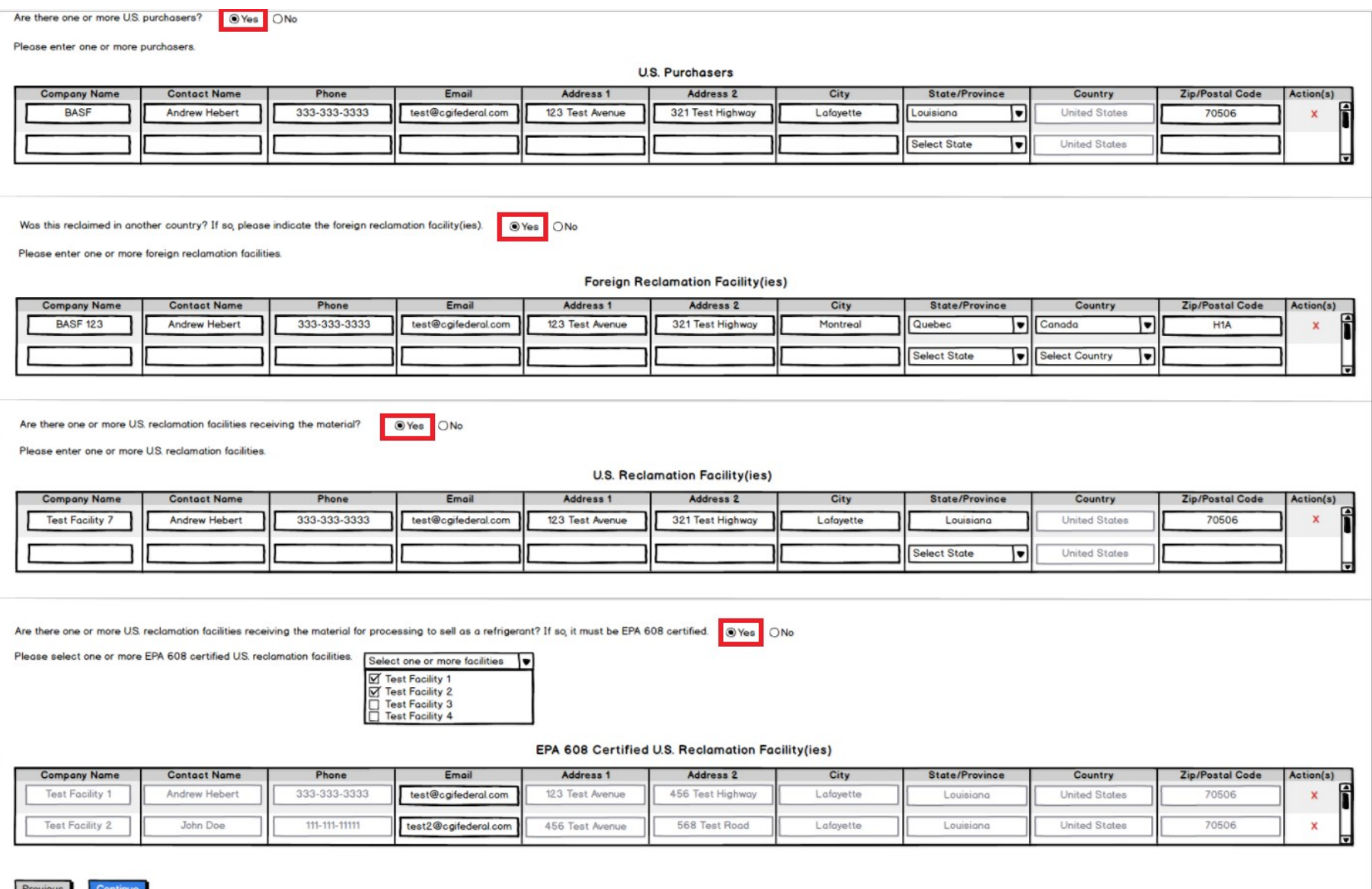

Next Page: Chemicals

# Chemicals

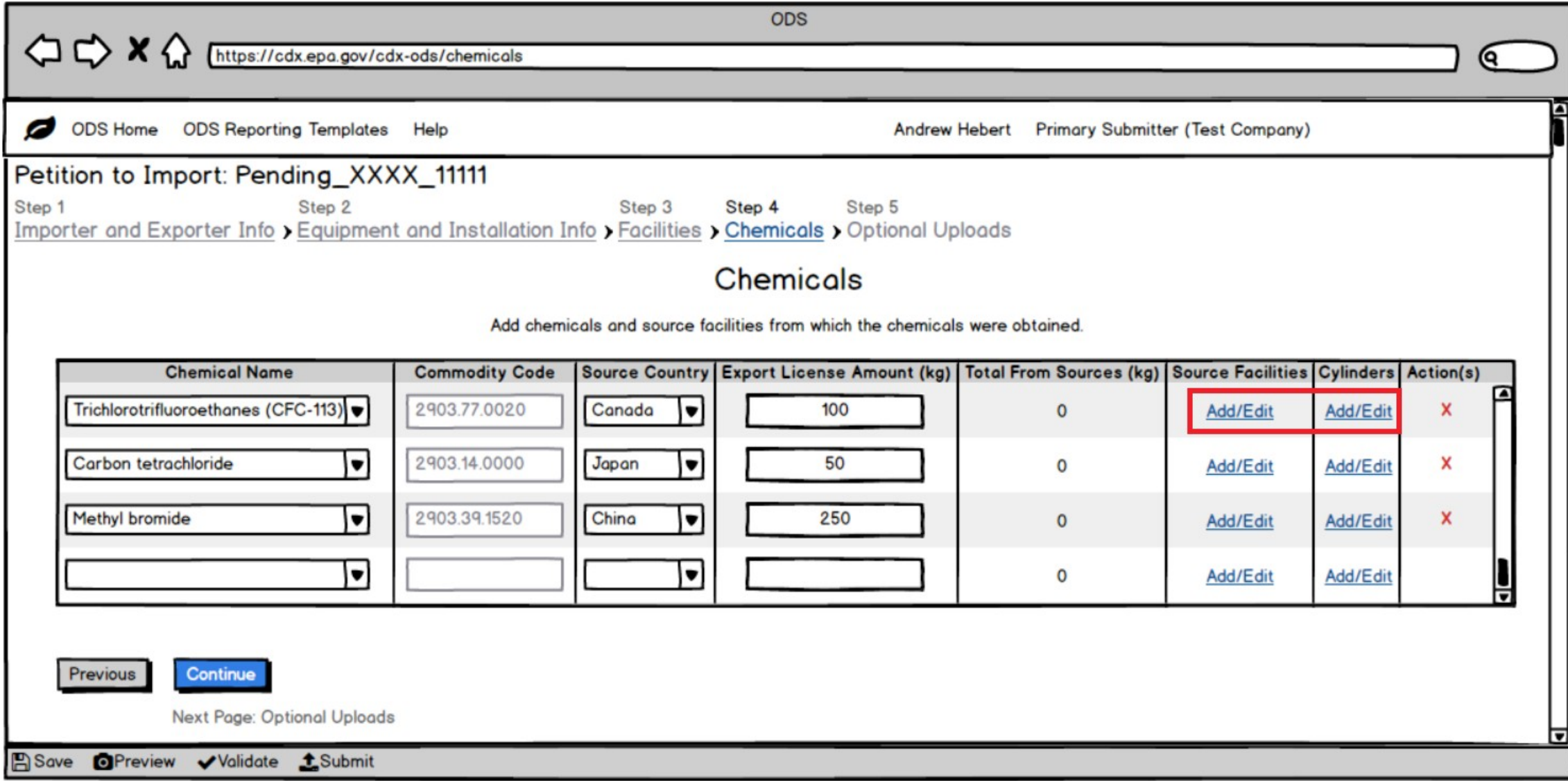

# Chemicals – Add/Edit Source Facility Modal

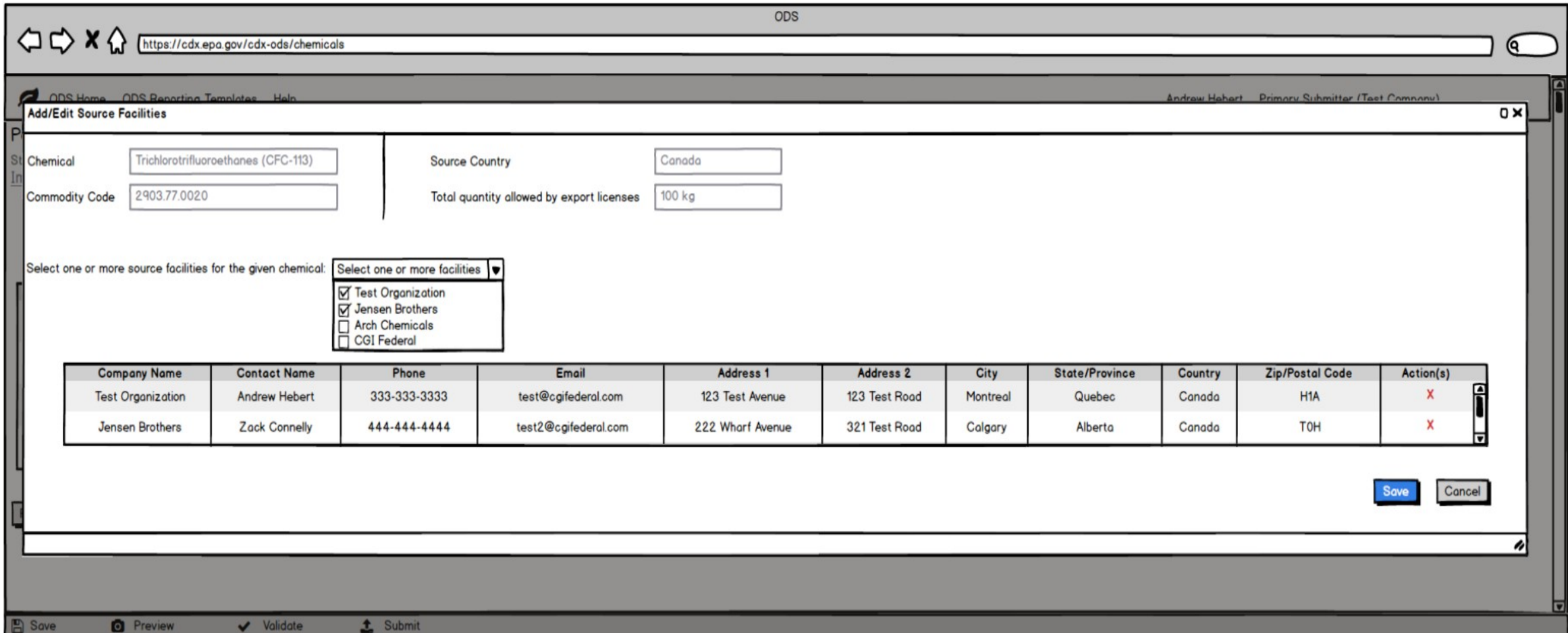

# Chemicals – Add/Edit Cylinders Modal

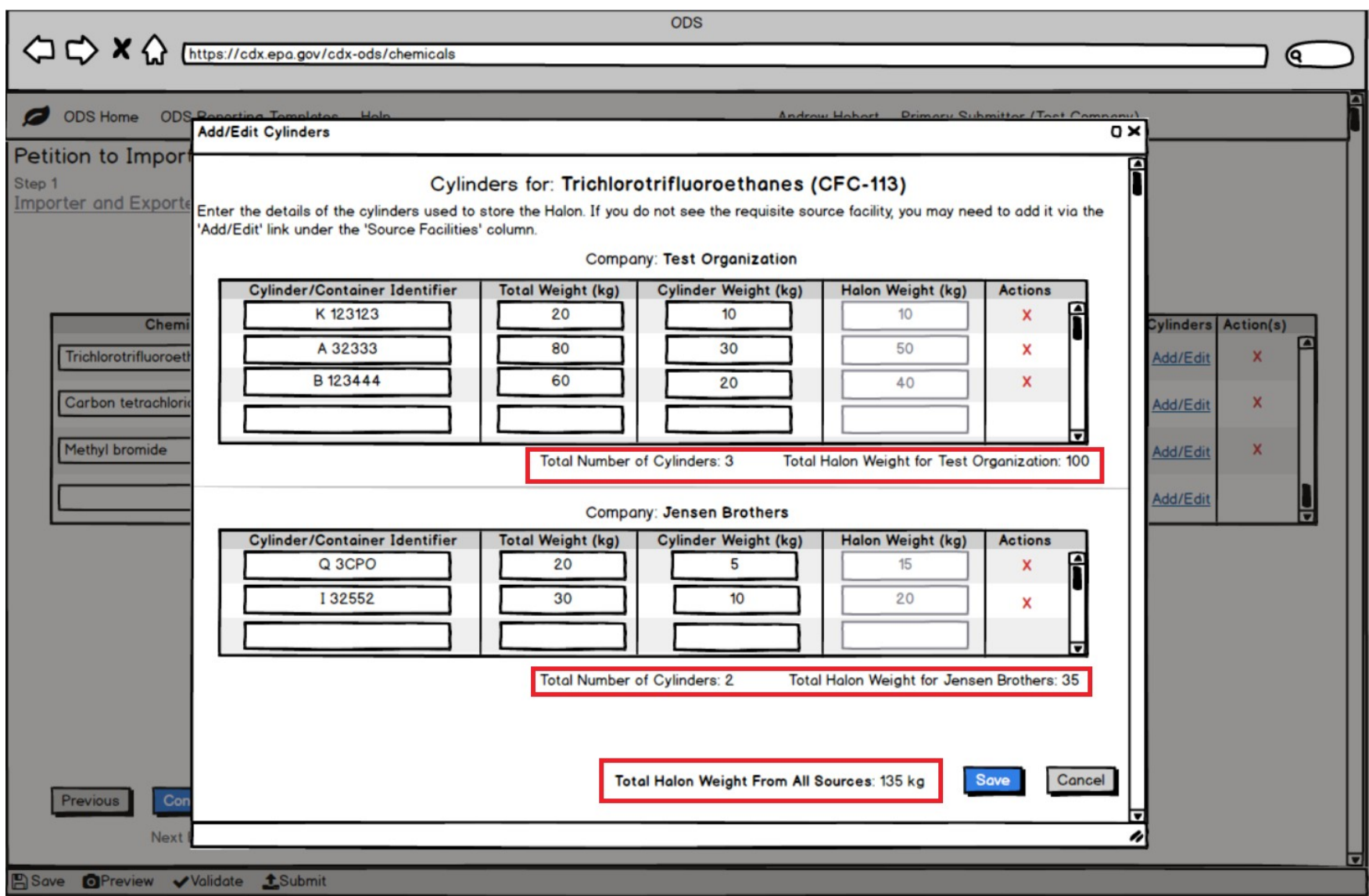

### Chemicals – After Adding Source Facilities and Cylinders

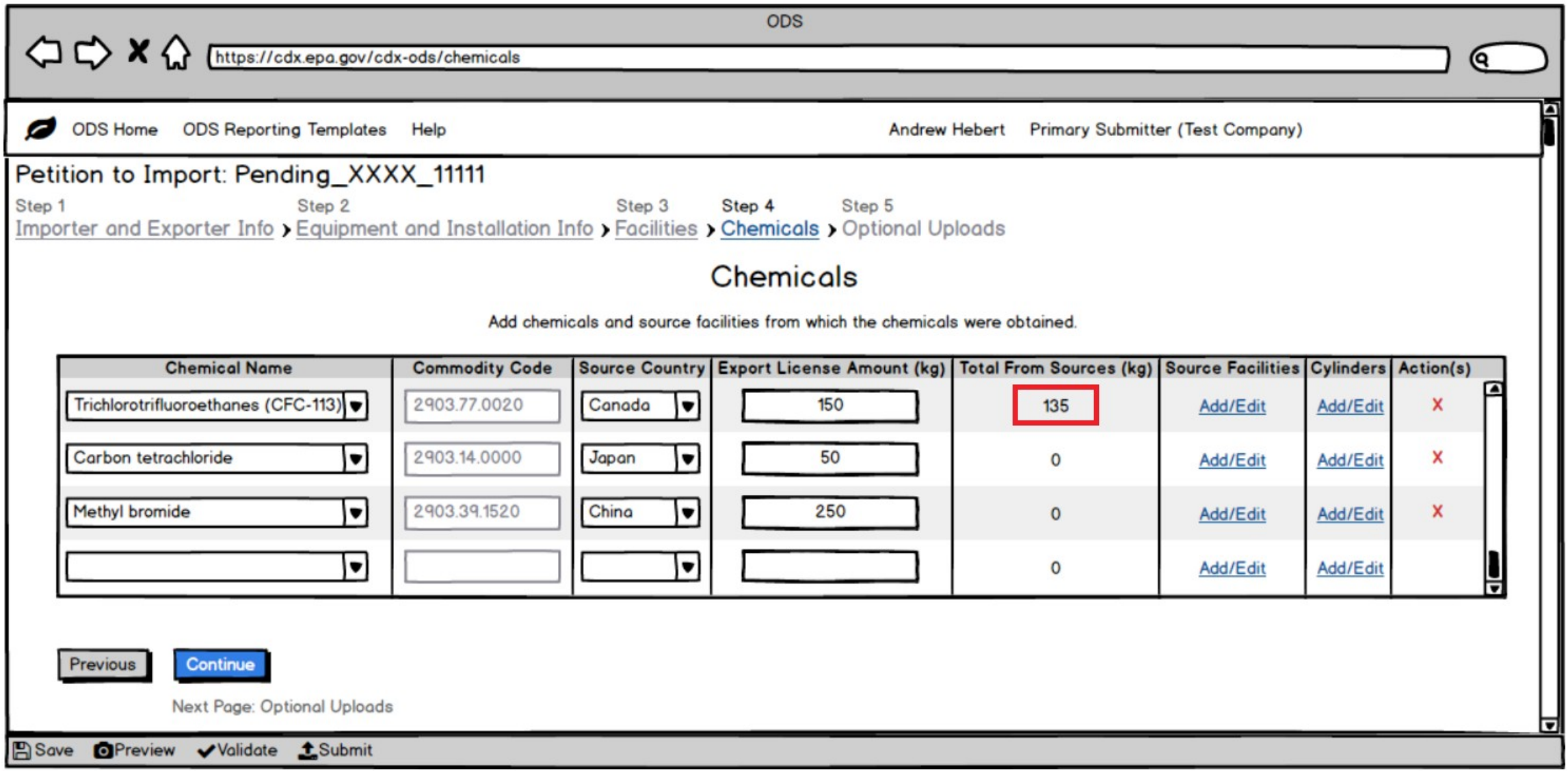

# Optional Uploads

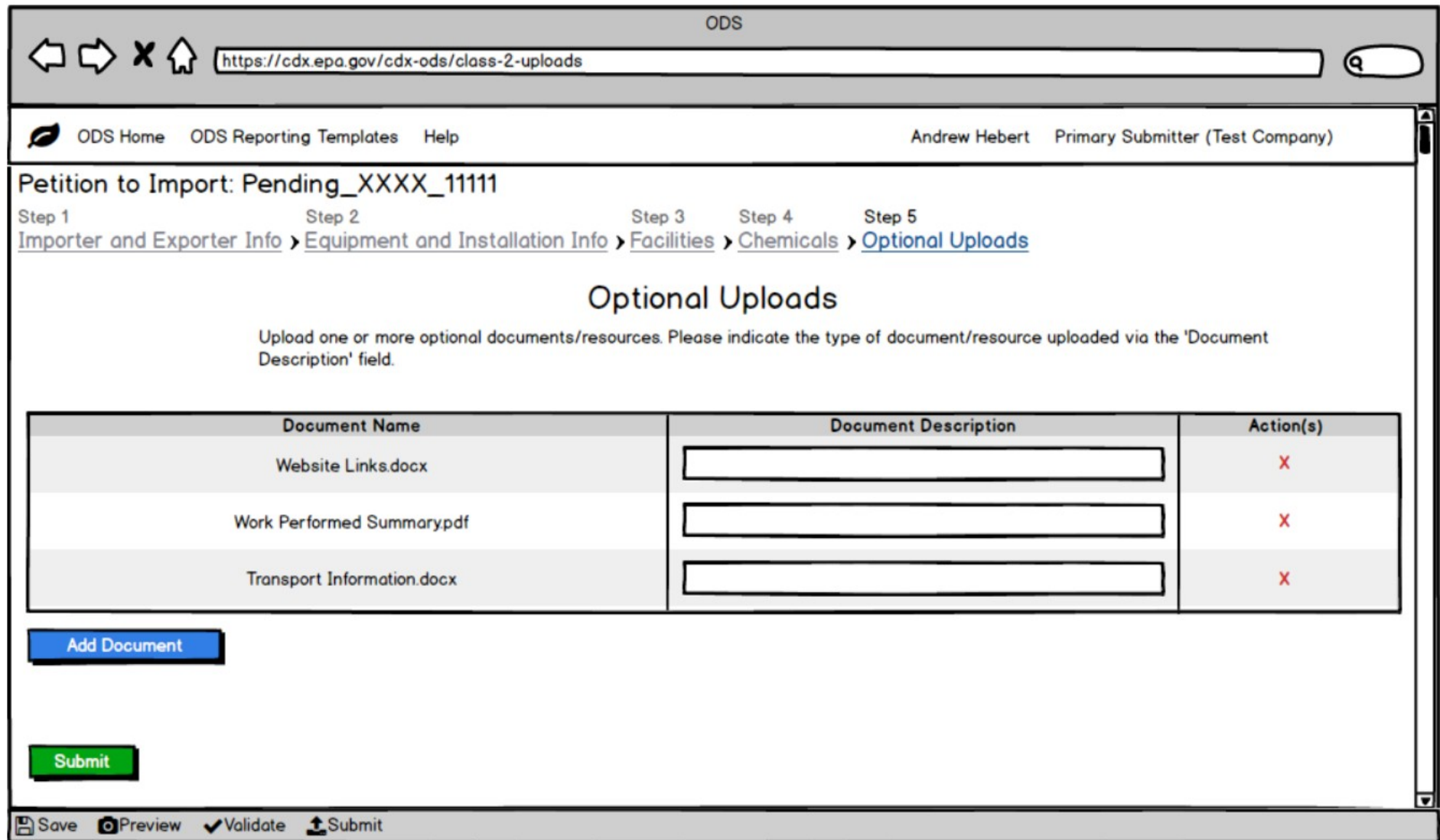